**Xperia 5 SOV41 (9 Pie to 10)**

# **Android™ 10 OSアップデートにおける 主な機能追加・変更/削除/初期化項目について**

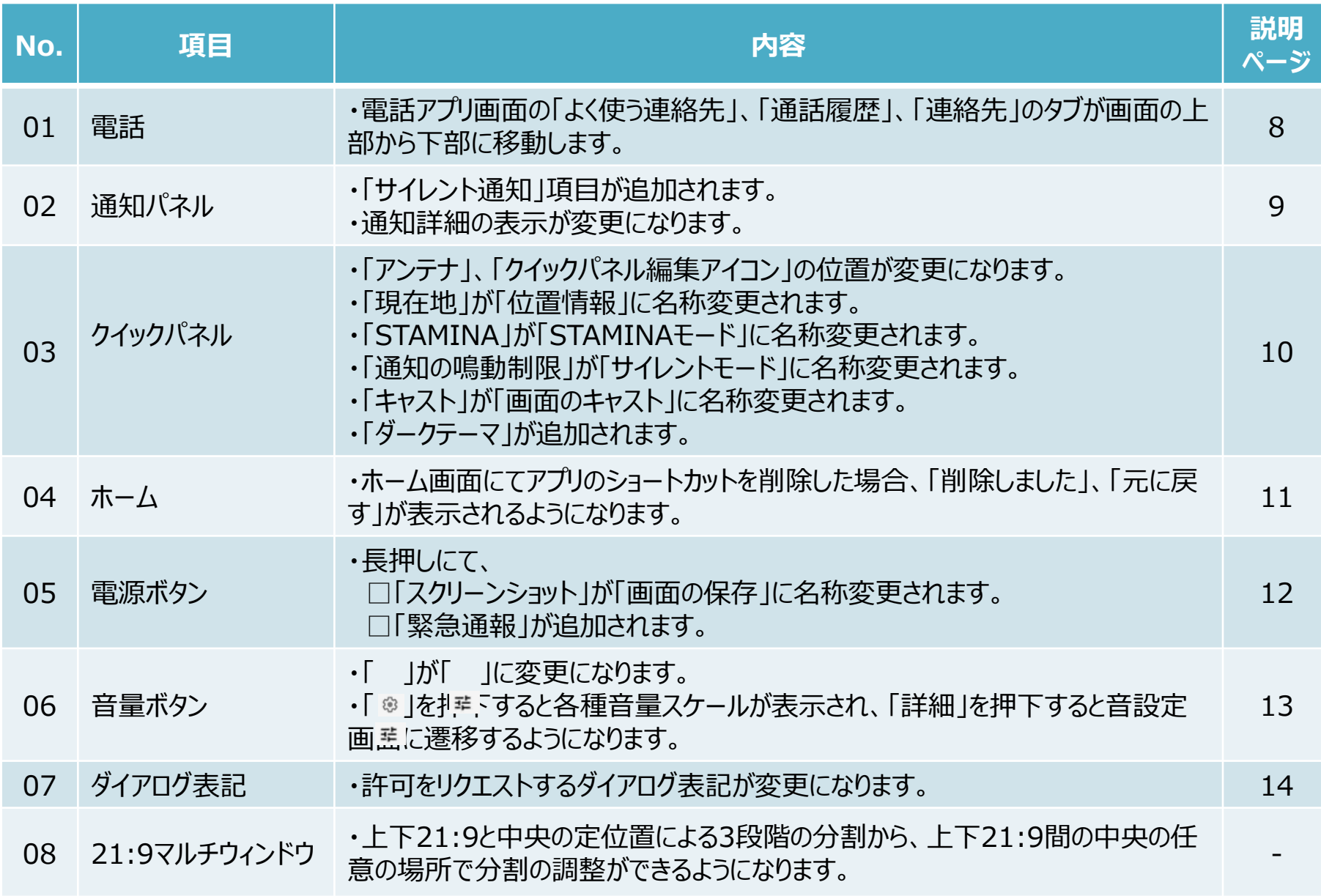

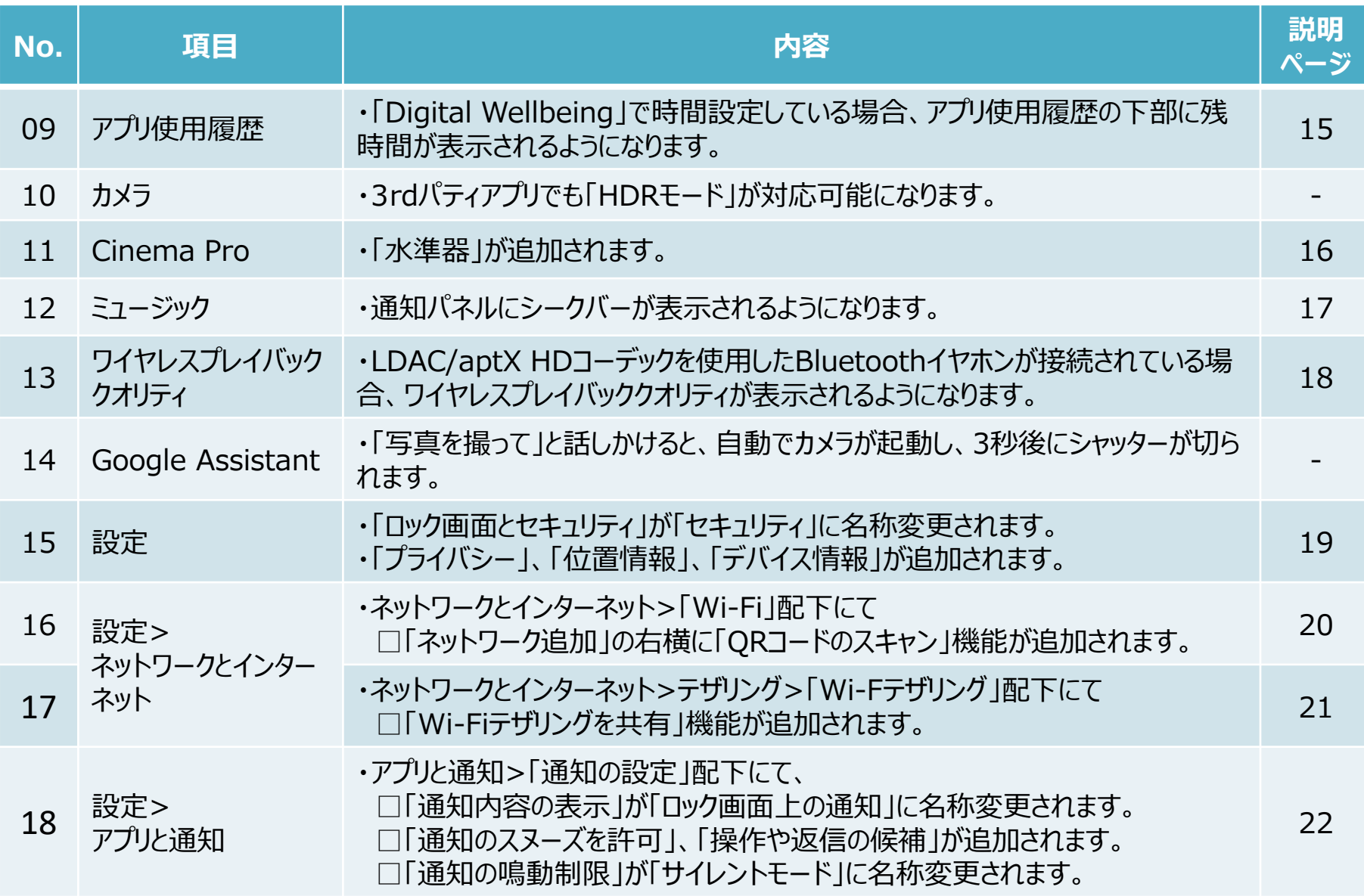

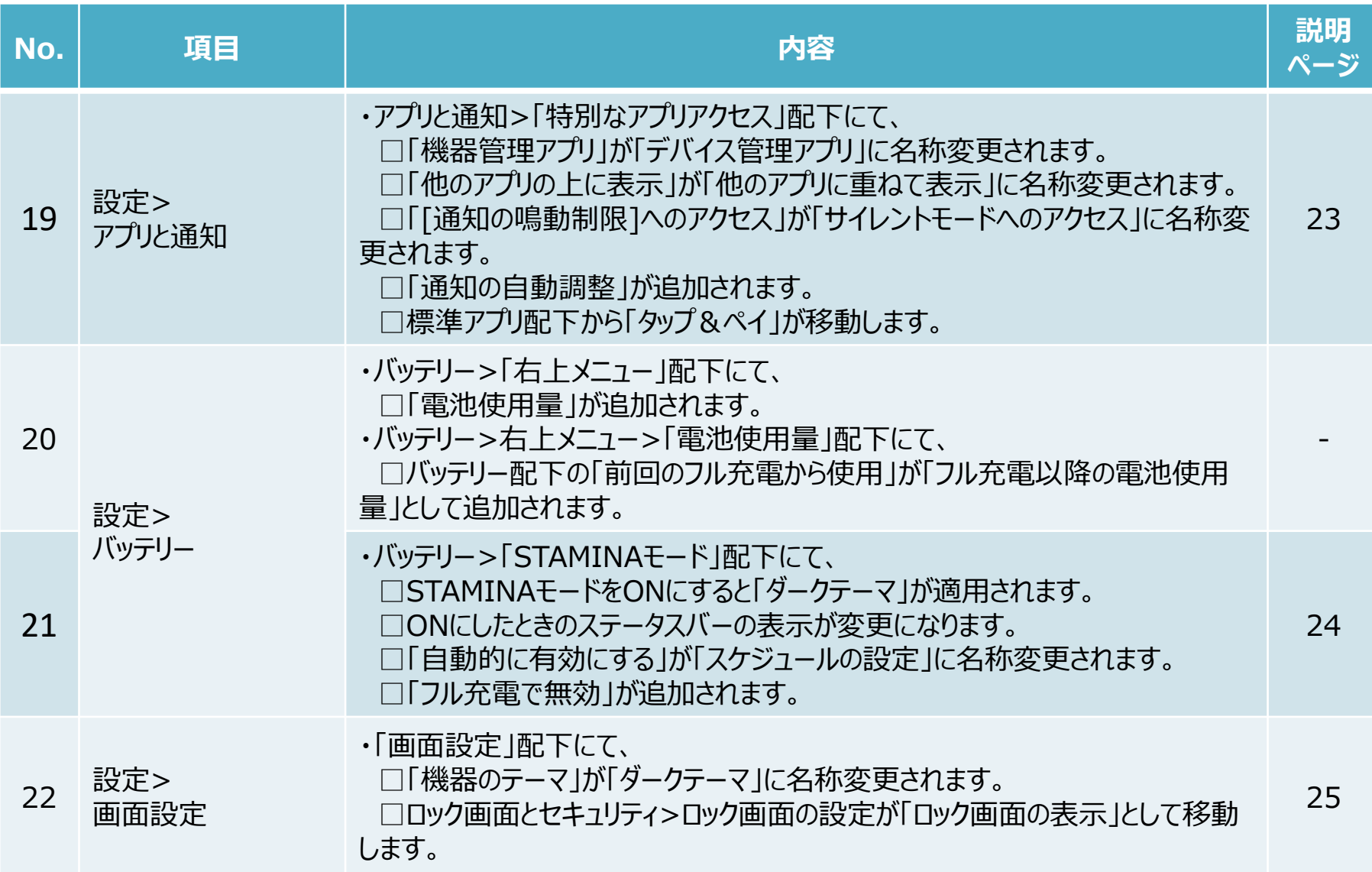

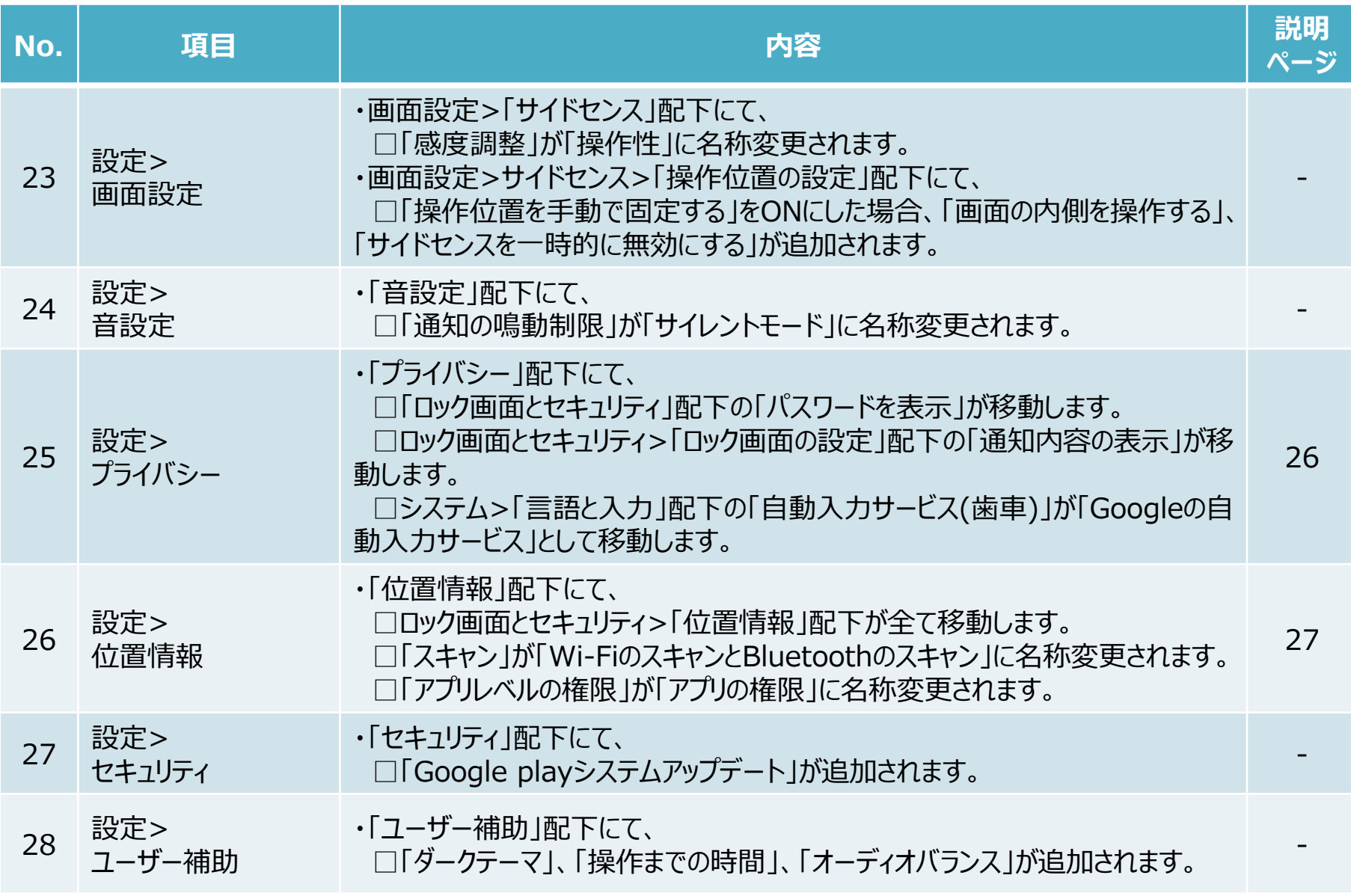

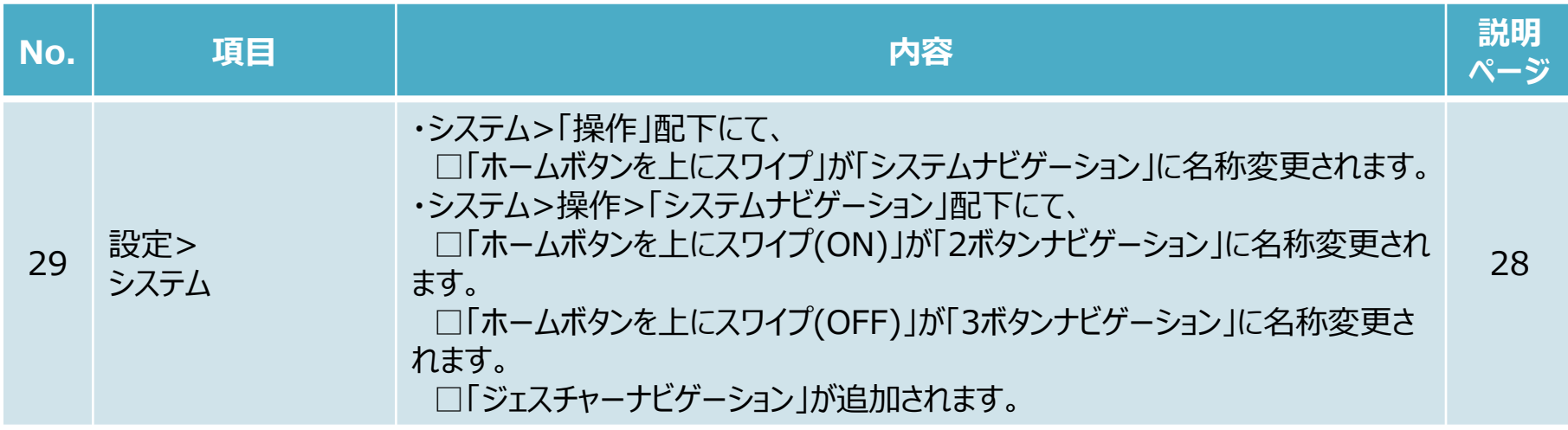

# **2.OSアップデートによる主な削除項目一覧**

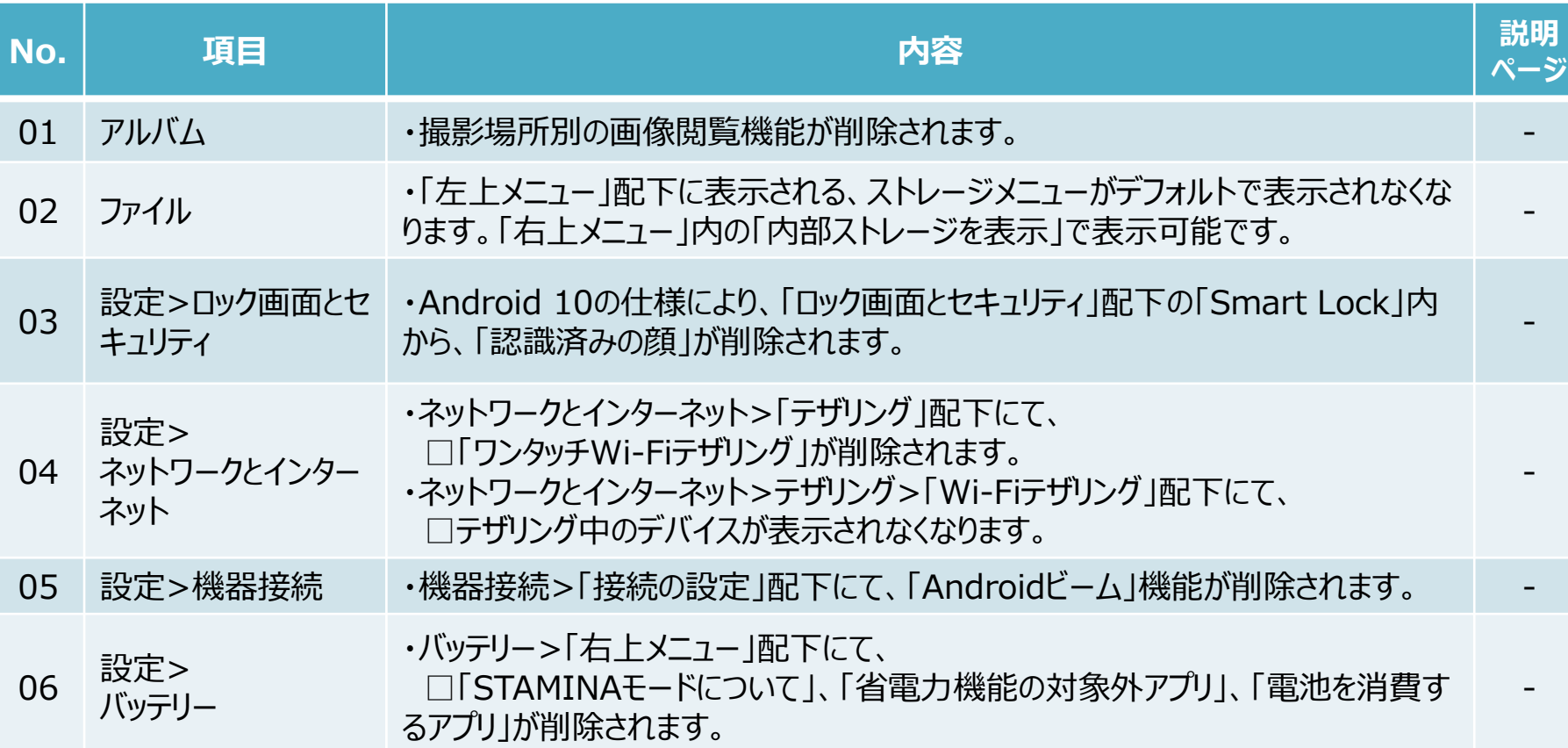

1-1)電話:よく使う連絡先/通話履歴/連絡先

#### 「よく使う連絡先」、「通話履歴」、「連絡先」の位置が変更になります。 画面切り替えが、左右スワイプから項目タップに変更となります。

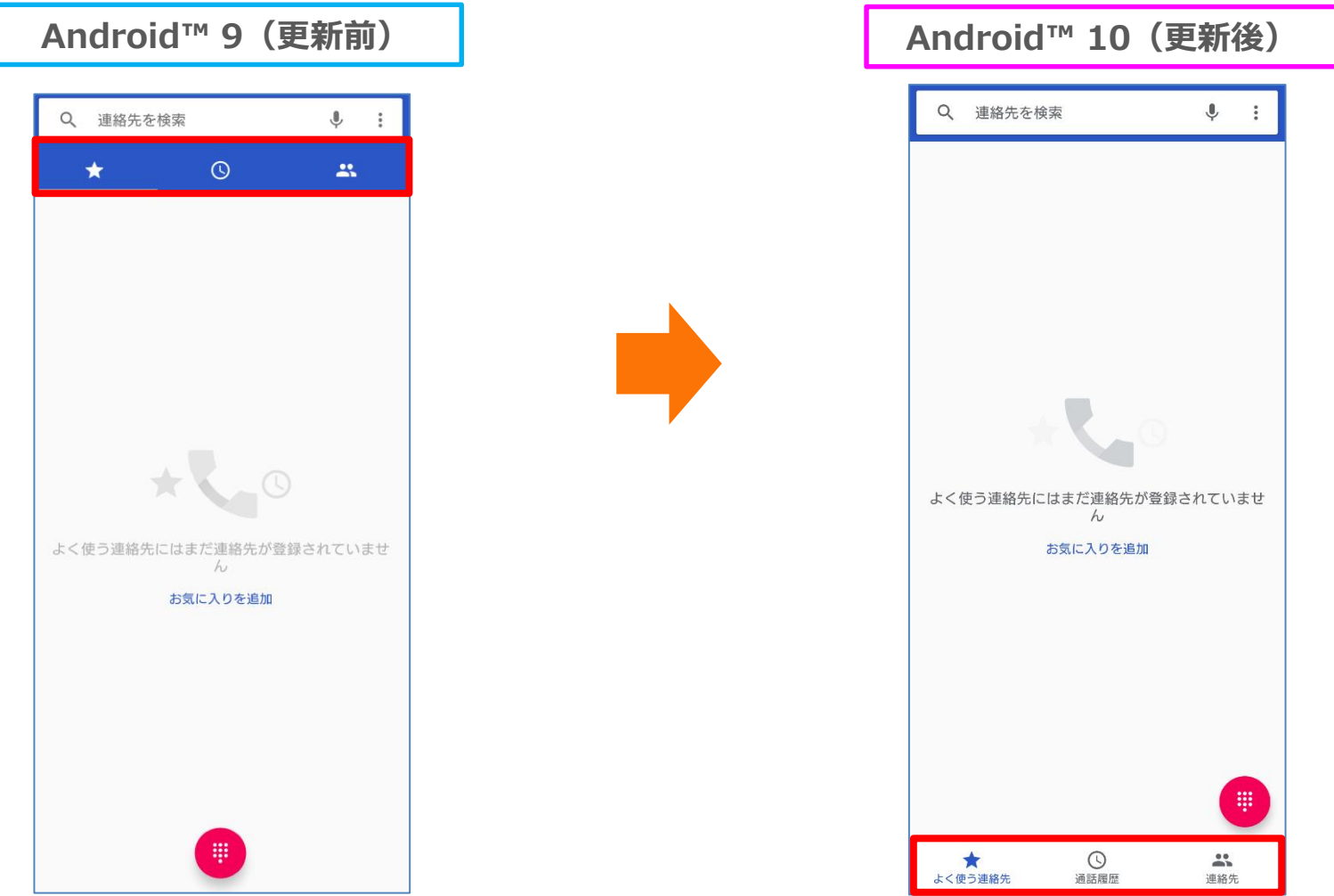

#### 1-2)通知パネル:項目追加/表示変更

- ・通知を長押しした際に表示される詳細画面が変更になります。[①]
- ・「サイレント通知」項目が追加されます。[②] ①にて「サイレント」に設定した場合、「サイレント通知」配下に通知が移動します。

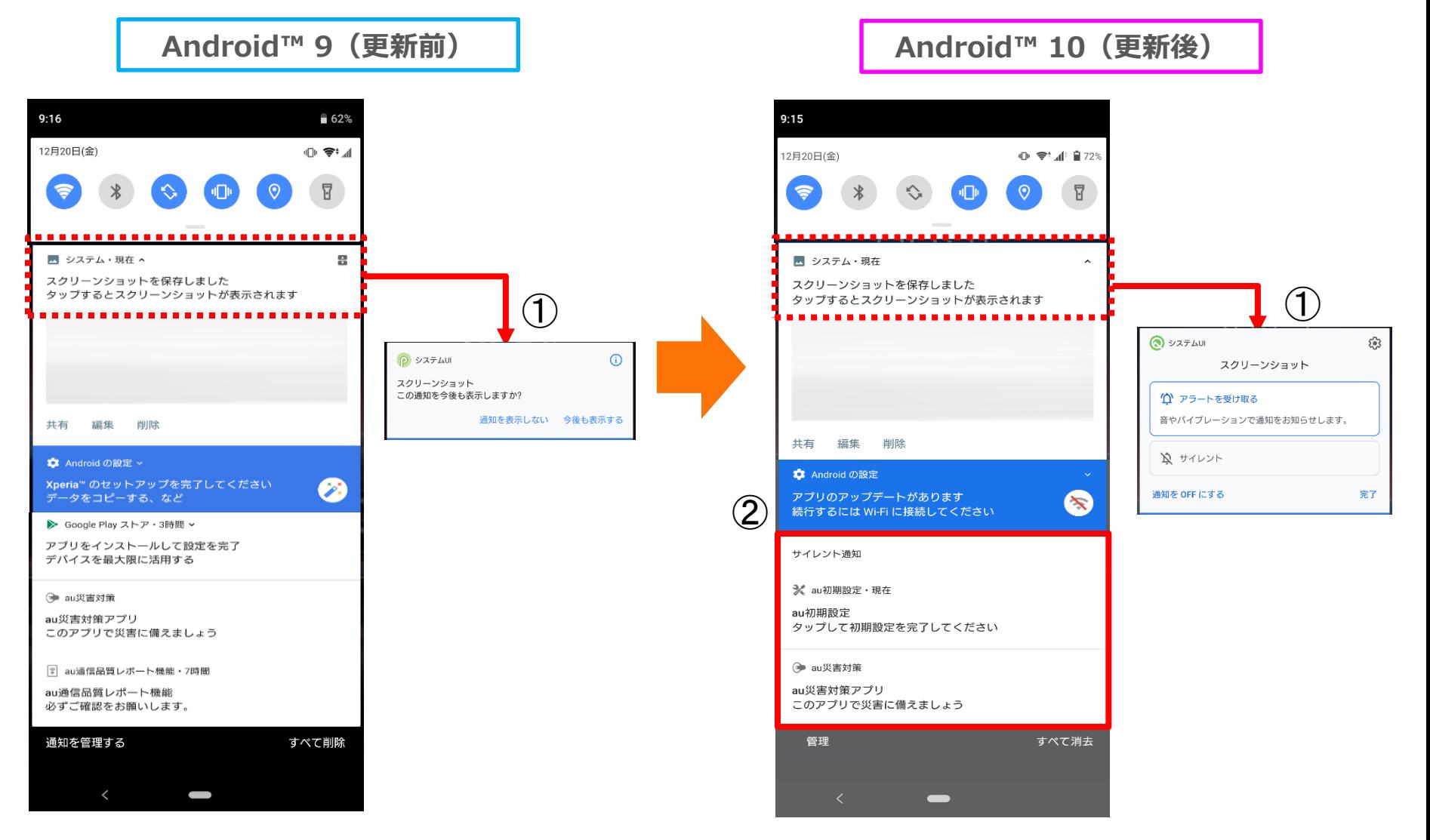

# 1-3)クイックパネル:位置変更/名称変更/項目追加

- ・「アンテナ」の位置が変更になります。[①]
- ・「クイックパネル編集アイコン」の位置が変更になります。[②]
- ・「現在地」が「位置情報」に名称変更されます。[③]
- ・「STAMINA」が「STAMINAモード」に名称変更されます。[④]
- ・「通知の鳴動制限」が「サイレントモード」に名称変更されます。[⑤]
- ・「キャスト」が「画面のキャスト」に名称変更されます。[⑥]
- ・「ダークテーマ」が追加されます。[⑦]

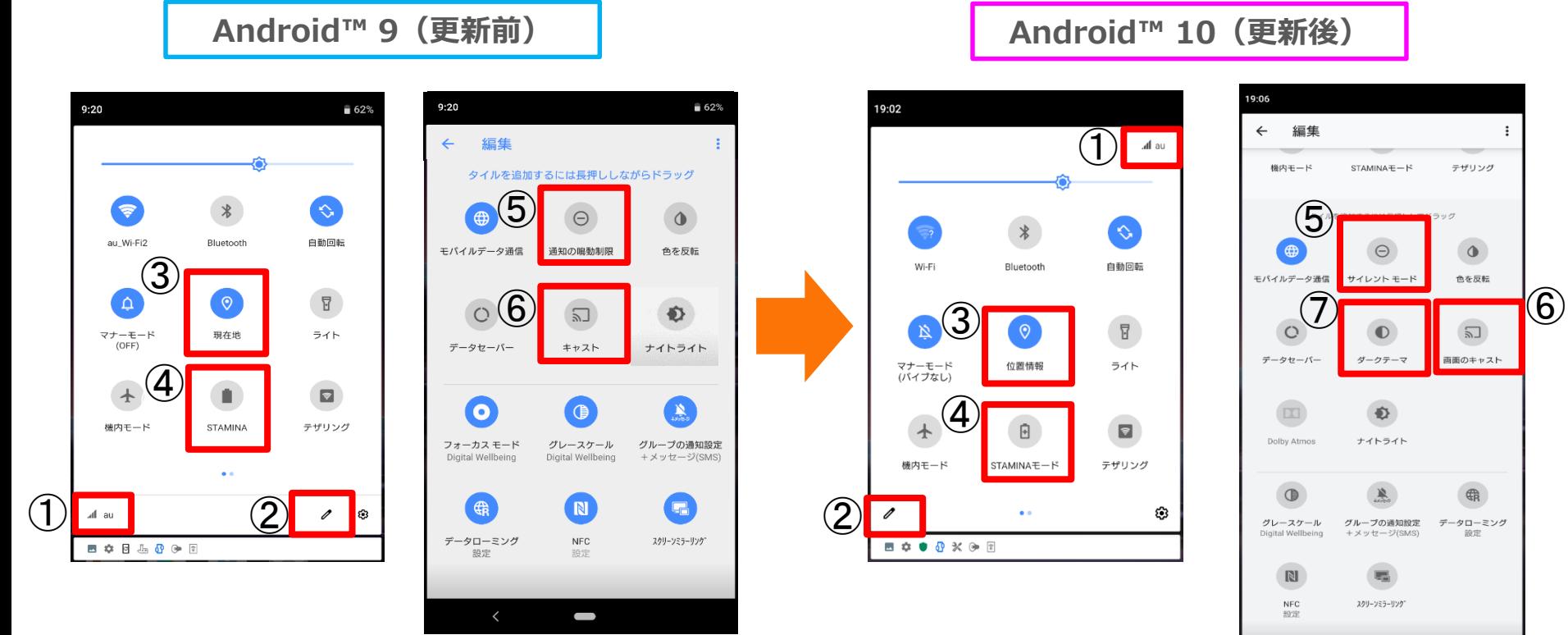

 $\overline{\phantom{a}}$ 

1-4)ホーム:アイコンの削除

ホーム画面にてアプリのショートカットを削除した時、「アイテムを削除しました」、「元に戻す」が表示される ようになります。

※アンインストールではありません。

**Android™ 10(更新後)**

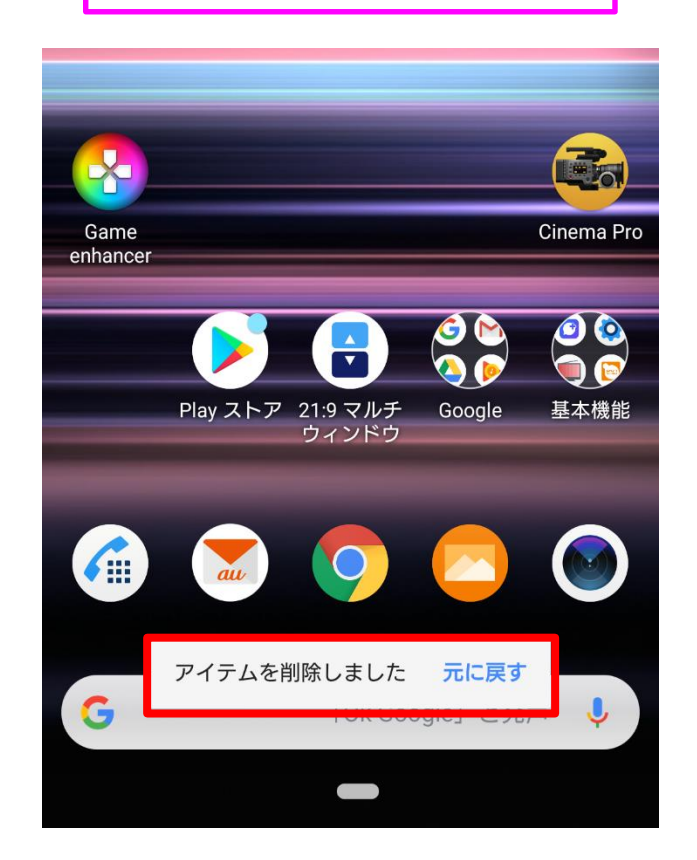

1-5)電源ボタン:名称変更/項目追加

・電源ボタン長押し時に表示されるポップアップにて、 □「スクリーンショット」が「画面の保存」に名称変更されます。 □「緊急通報」が追加されます。

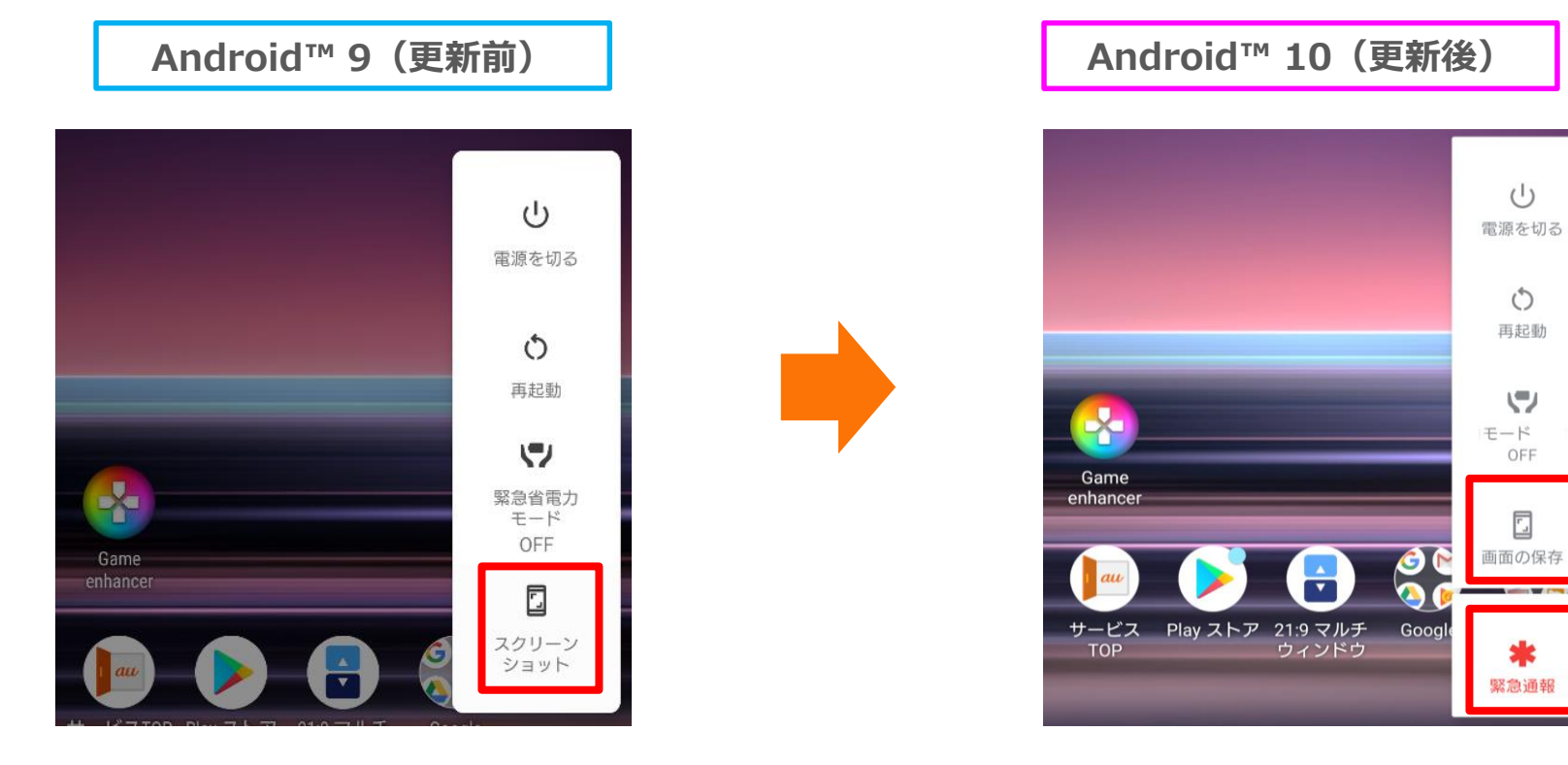

 $\circ$ 

d

### 1-6)音量ボタン:位置変更/名称変更/項目追加

#### 「 ◎ 」が「 ≡ 」に変更となります。

「 # 」をタップすると各種音量スケールが表示され、「詳細」をタップすると音設定画面に遷移するようにな ります。

**Android™ 9(更新前) Android™ 10(更新後)**

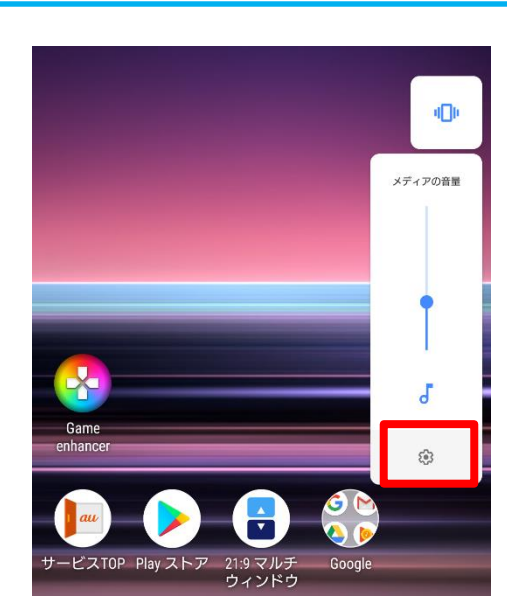

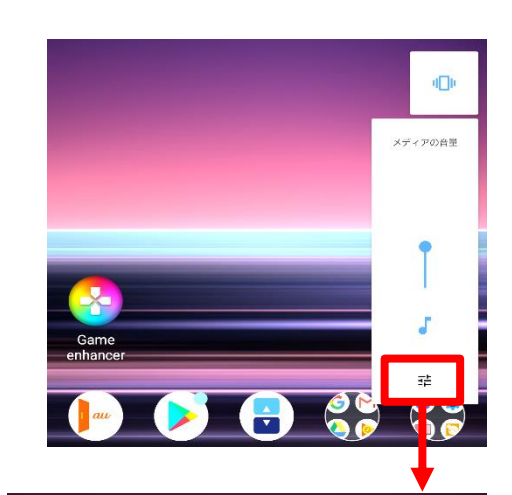

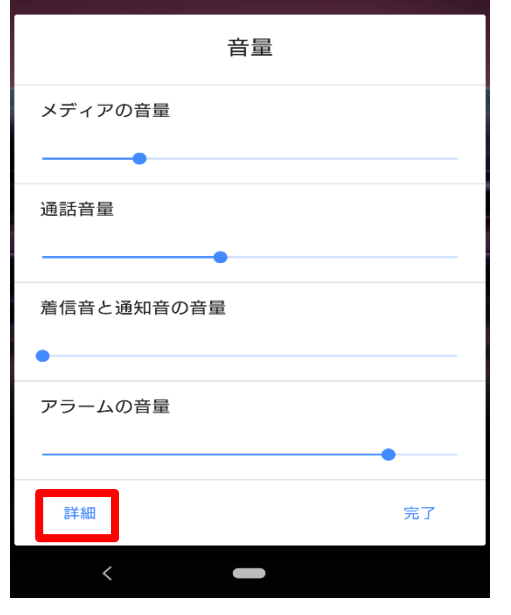

#### 1-7)ダイヤログ表記:表記の変更 アクセスの許可をリクエストするダイヤログ表記が変更になります。

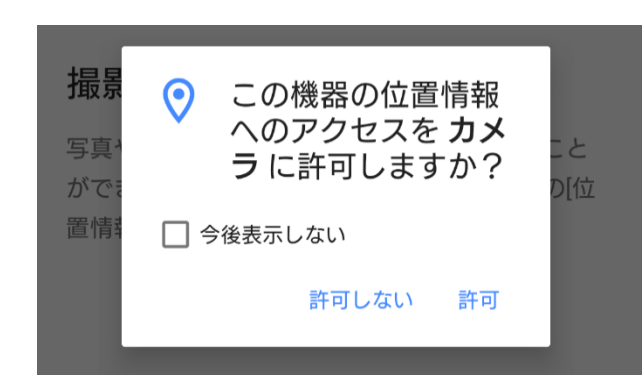

**Android™ 9(更新前) Android™ 10(更新後)**

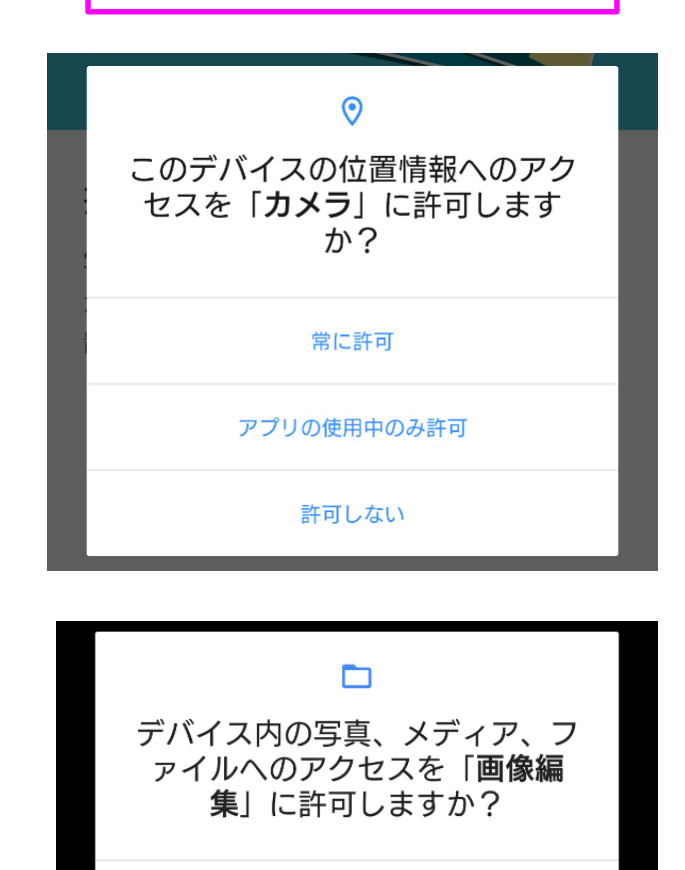

許可

許可しない

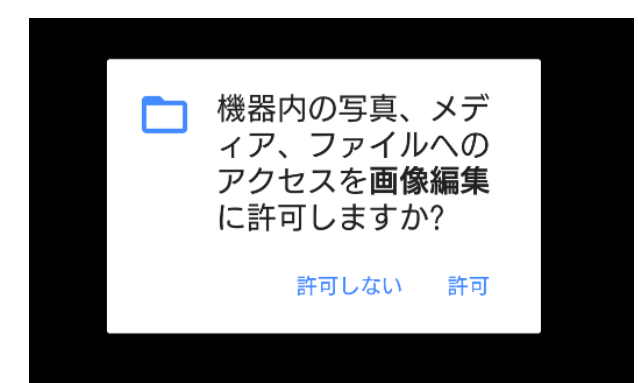

1-9)アプリ履歴:表示の変更

「Digital Wellbeing」で時間設定をしている場合、最近使用したアプリをサムネイル表示すると、 サムネイルの下部にDigital Wellbeingの情報(残時間や制限時間切れ)が表示されるようになります。

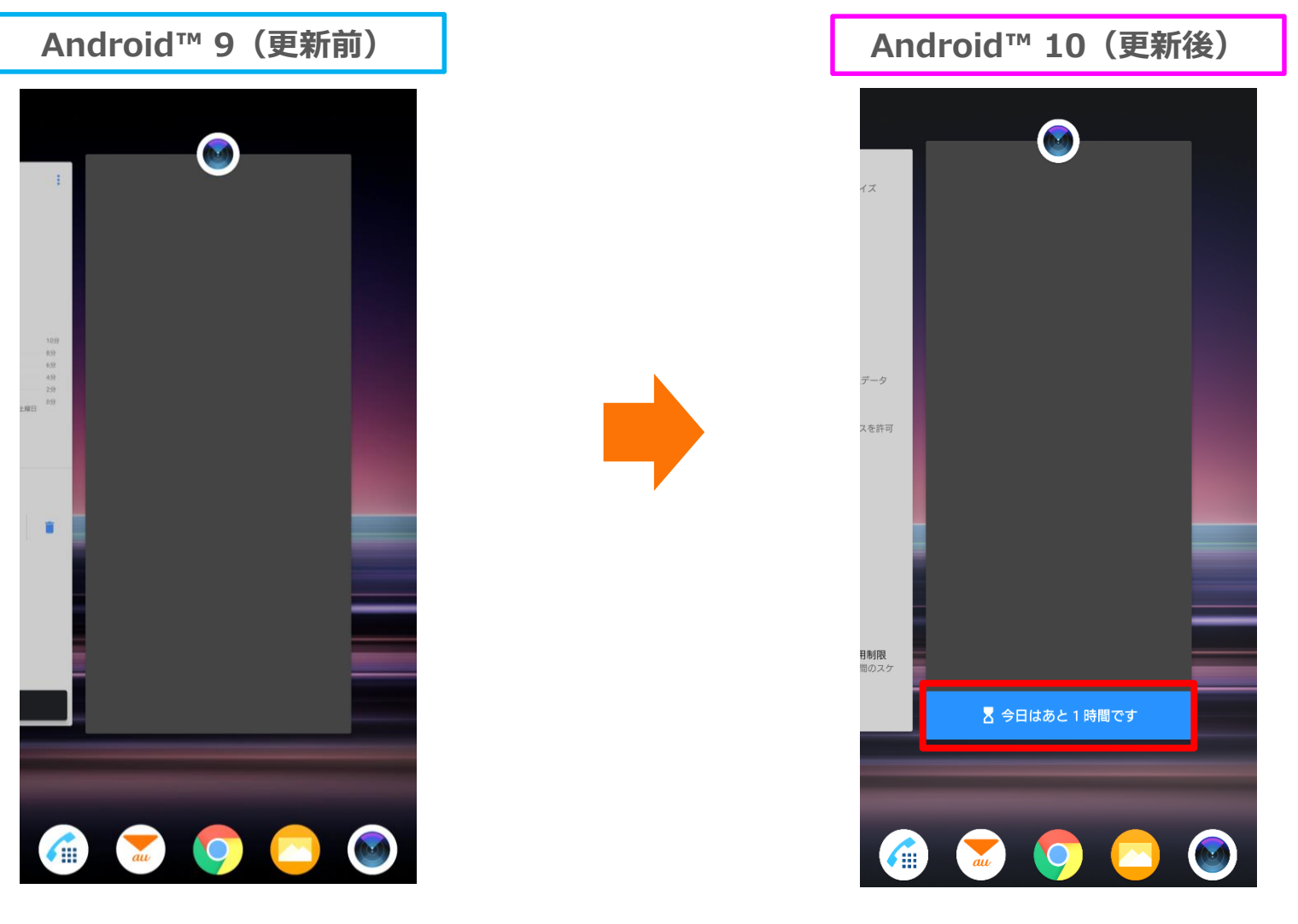

## 1-11)Cinema Pro:機能追加

「水準器」機能が追加されます。 右上メニュー内の「Level」にて水準器のON/OFFが、「Level calibration」にて水準器の補正が可能 です。

**Android™ 10(更新後)**

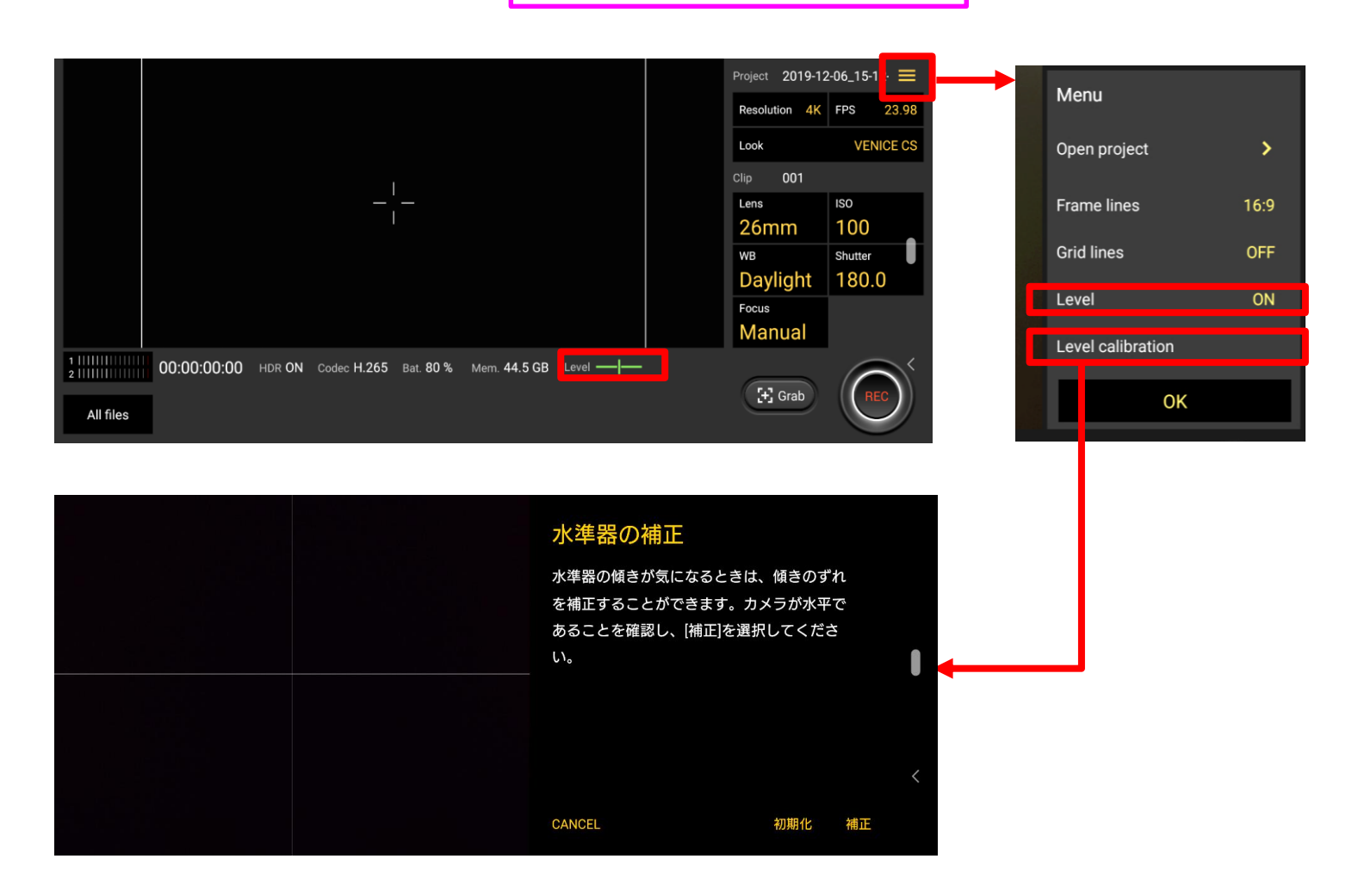

1-12)ミュージック:表示の変更 ミュージック再生中、通知パネルにシークバーが表示されるようになります。

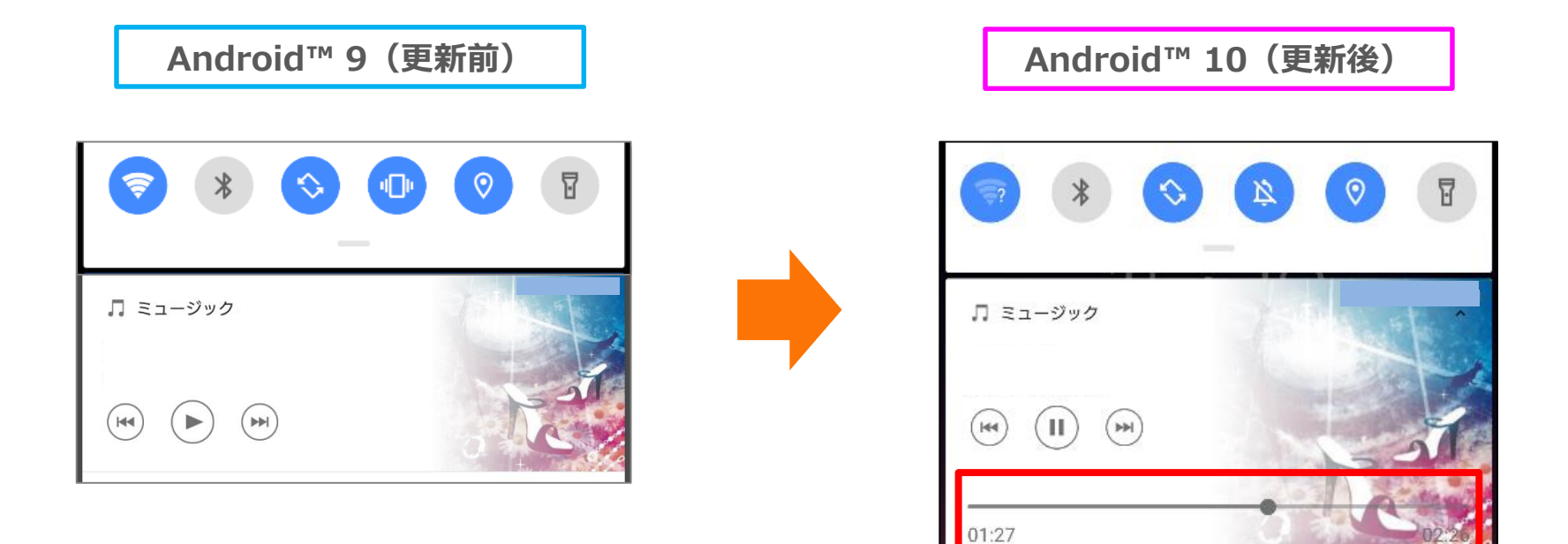

#### 1-13)ミュージック:ワイヤレスプレイバッククオリティ

LDAC/aptX HDコーデックを使用したBluetoothイヤホンが接続されている場合、ワイヤレスプレイバック クオリティが表示されるようになります。

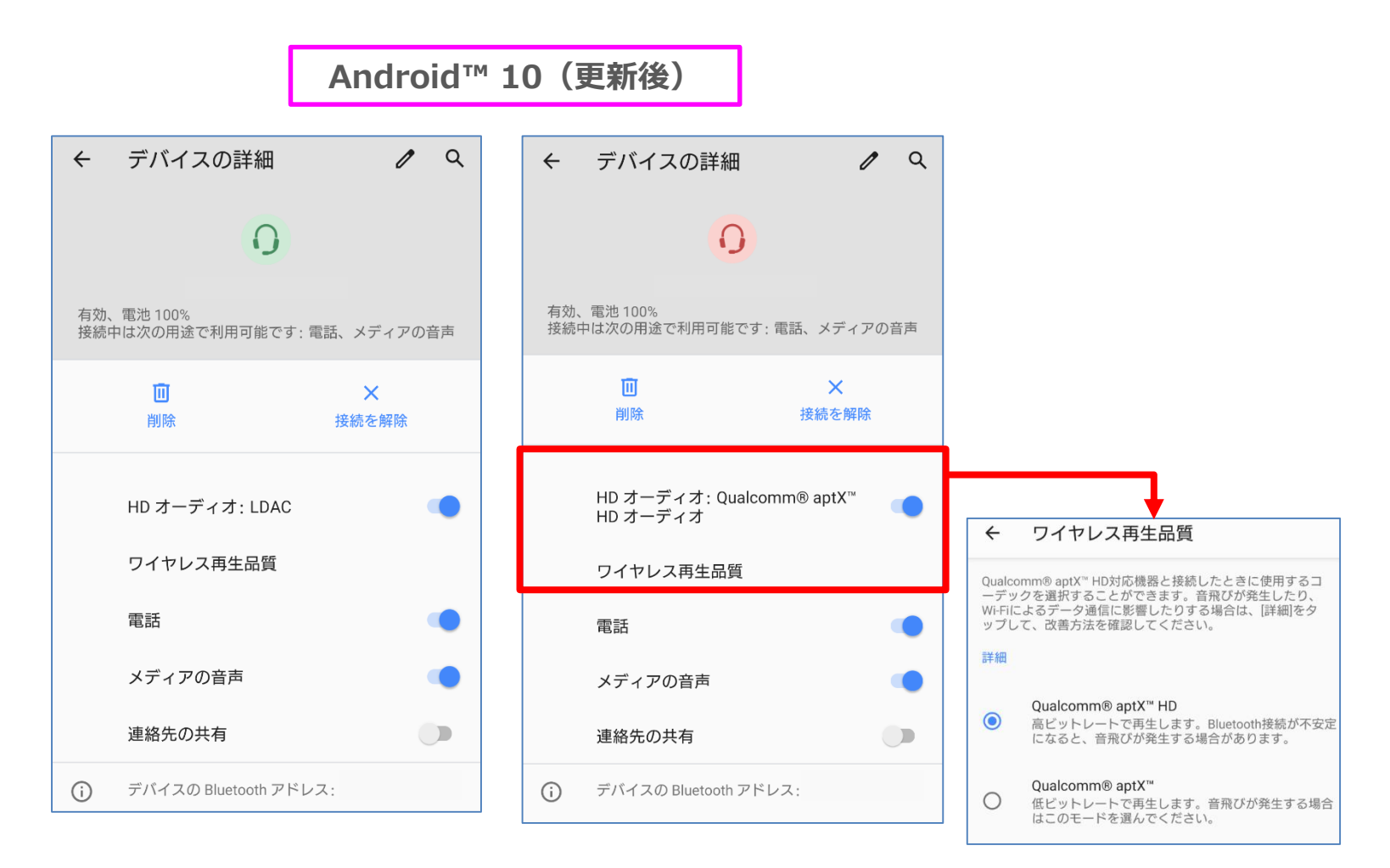

#### 1-15)設定:名称変更/項目追加

#### ・一部項目名が変更されます。 □「ロック画面とセキュリティ」が「セキュリティ」に変更されます。 [①] □「プライバシー」、「位置情報」が追加されます。 [②]

□「システム」配下の「端末情報」が「デバイス情報」として追加されます。 [③]

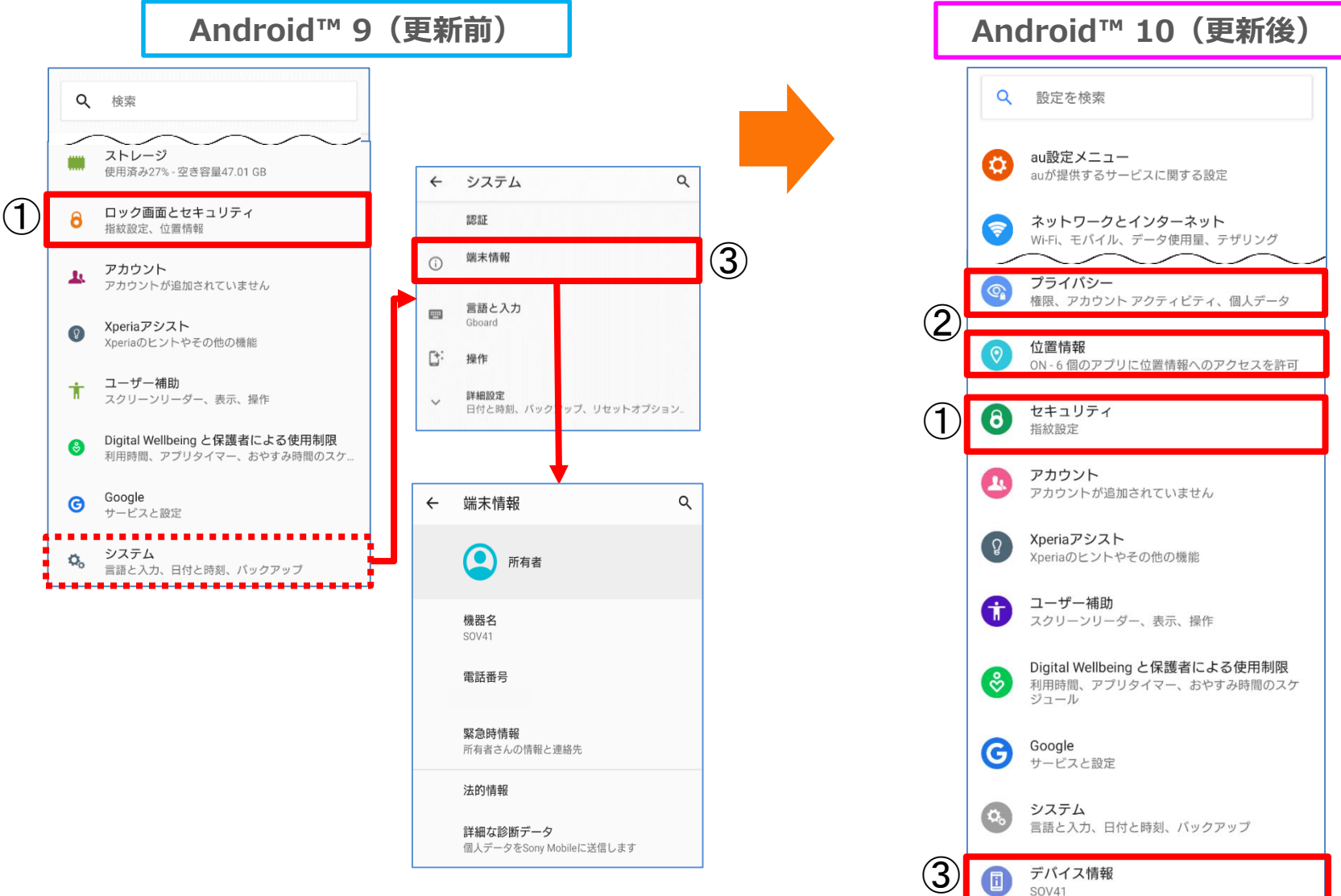

#### 1-16)設定:Wi-Fi

#### 「ネットワークを追加」の横にQRコードのスキャン機能が追加されます。 この機能を利用してQRコードをスキャンすると、Wi-Fiを接続することが可能になります。

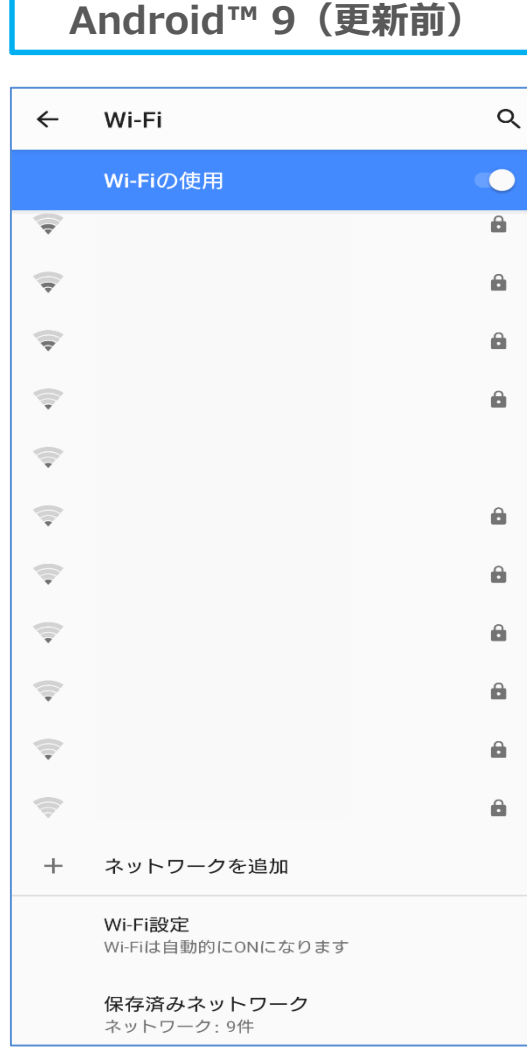

操作方法:設定アプリ→ネットワークとインターネット→Wi-Fi 20

**Android™ 9(更新前) Android™ 10(更新後)**

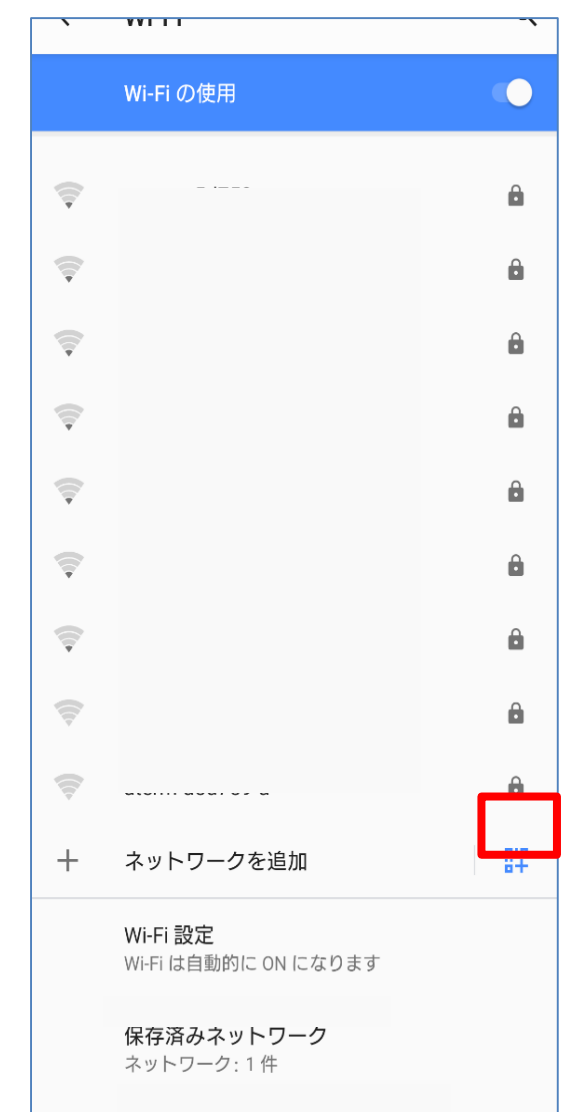

# 1-17)設定: Wi-Fiテザリング Wi-Fiテザリング配下に「Wi-Fiテザリングを共有」機能が追加されます。

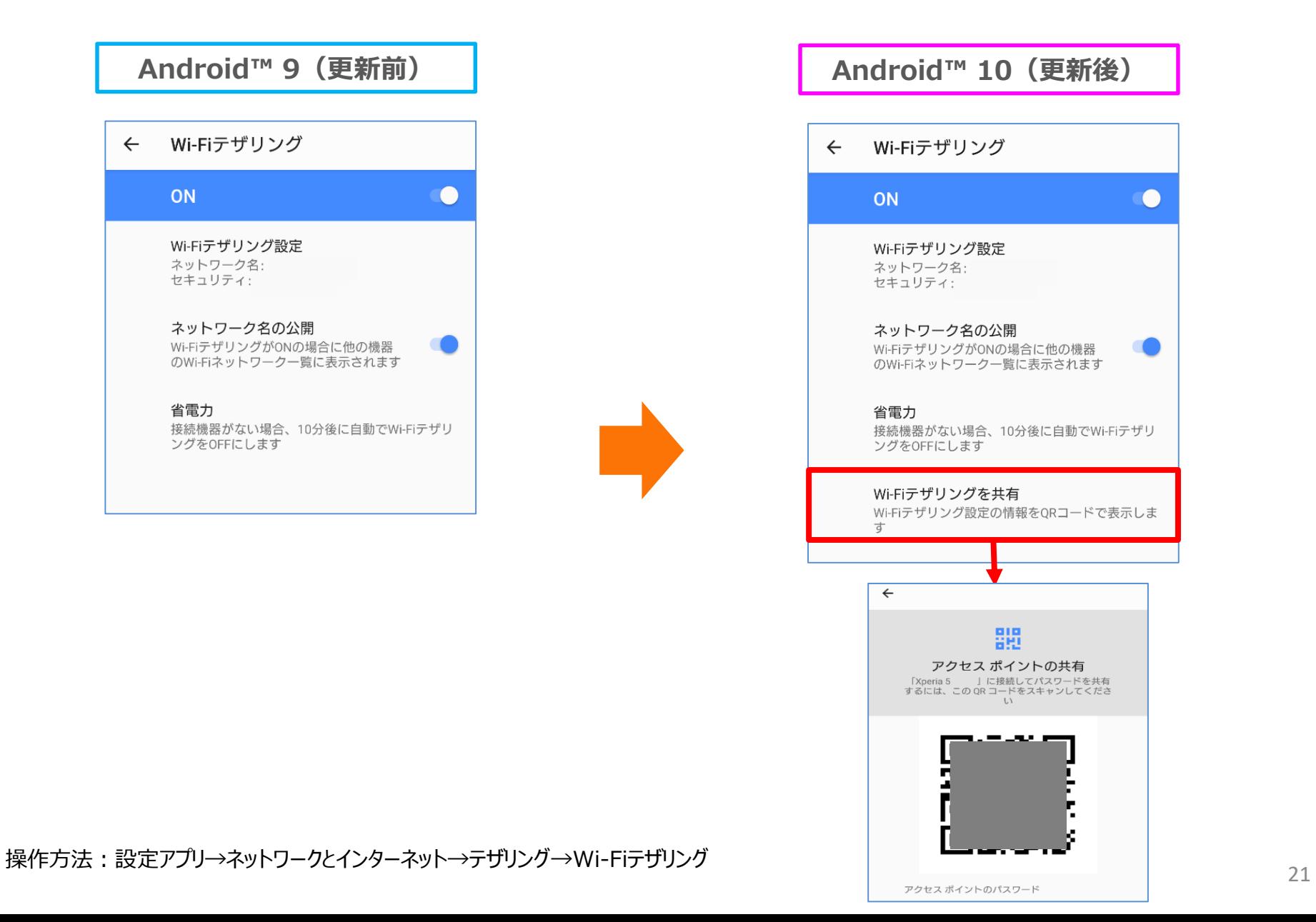

1-18)設定:通知の設定

- ・「通知内容の表示」が「ロック画面上の通知」に名称変更されます。 [①]
- ・「通知のスヌーズを許可」、「操作や返信の候補」が追加されます。 [②]
- ・「通知の鳴動制限」が「サイレントモード」に名称変更されます。 [③]

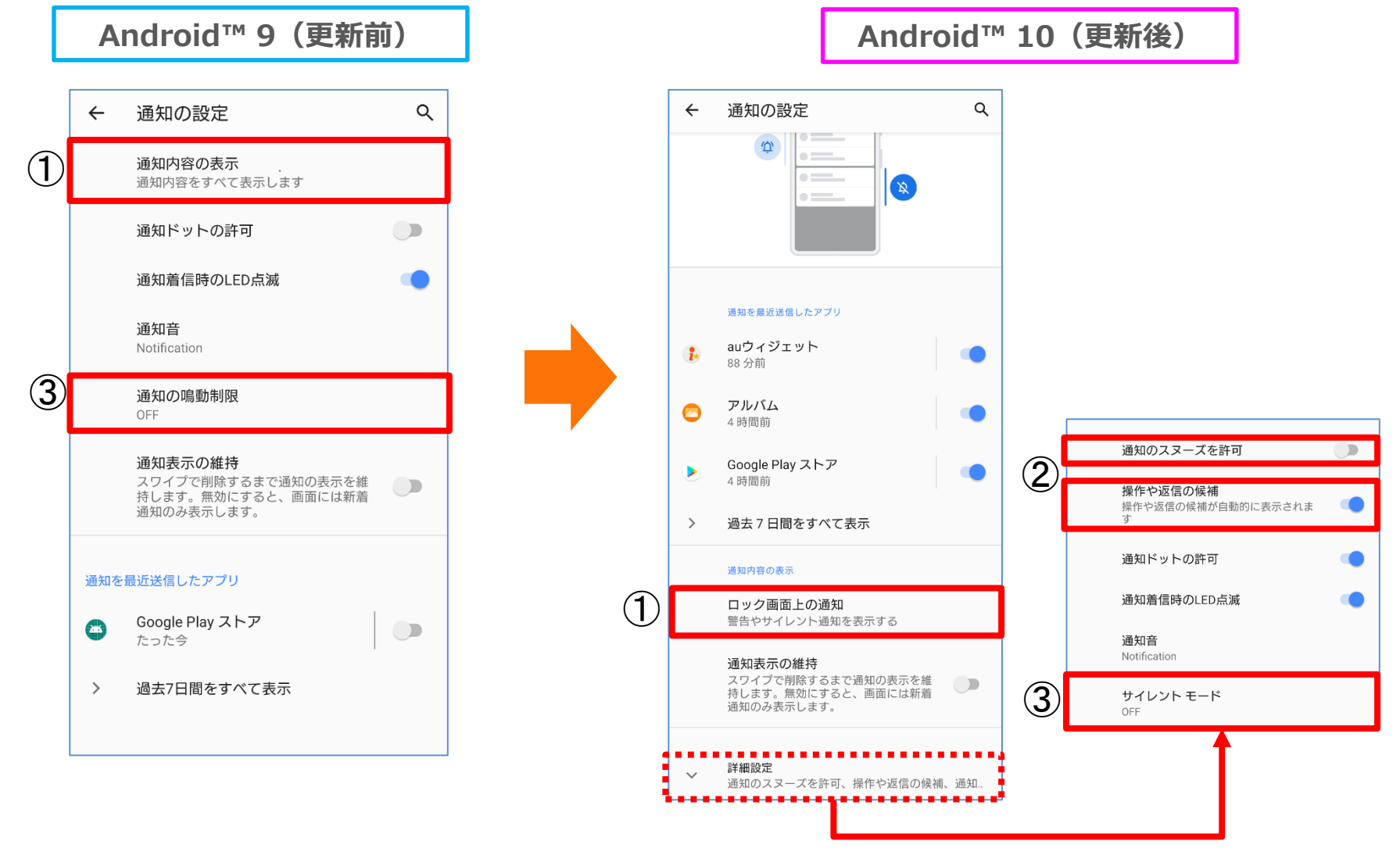

操作方法 : 設定アプリ→アプリと通知→通知の設定  $_{22}$ 

1-19)設定: 特別なアプリアクセス

- ・「機器管理アプリ」が「デバイス管理アプリ」に名称変更されます。[①]
- ・「他のアプリの上に表示」が「他のアプリに重ねて表示」に名称変更されます。 [②]
- ・「[通知の鳴動制限]へのアクセス」が「サイレントモードへのアクセス」に名称変更されます。 [③]
- ・「通知の自動調整」が追加されます。 [④]
- ・アプリと通知>「標準アプリ」配下から「タップ&ペイ」が移動します。 [⑤]

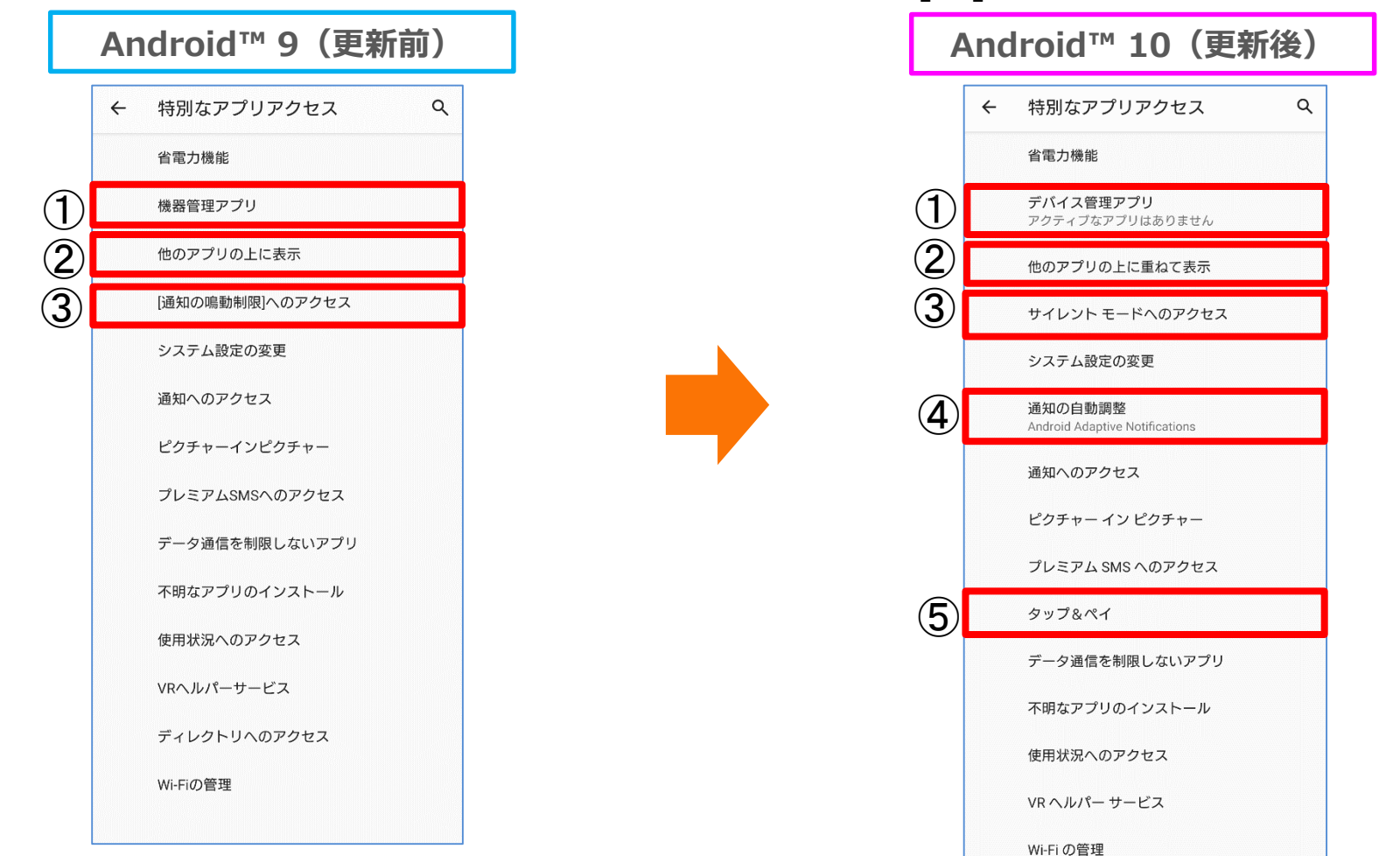

操作方法 : 設定アプリ→アプリと通知→詳細設定→特別なアプリアクセス  $_{23}$ 

#### 1-21)設定: STAMINAモード

- ・STAMINAモードをONにすると「ダークテーマ」が適用され、ステータスバーの表示が変更になります。
- ・「自動的に有効にする」が「スケジュールの設定」に名称変更されます。
- ・「フル充電で無効」が追加されます。

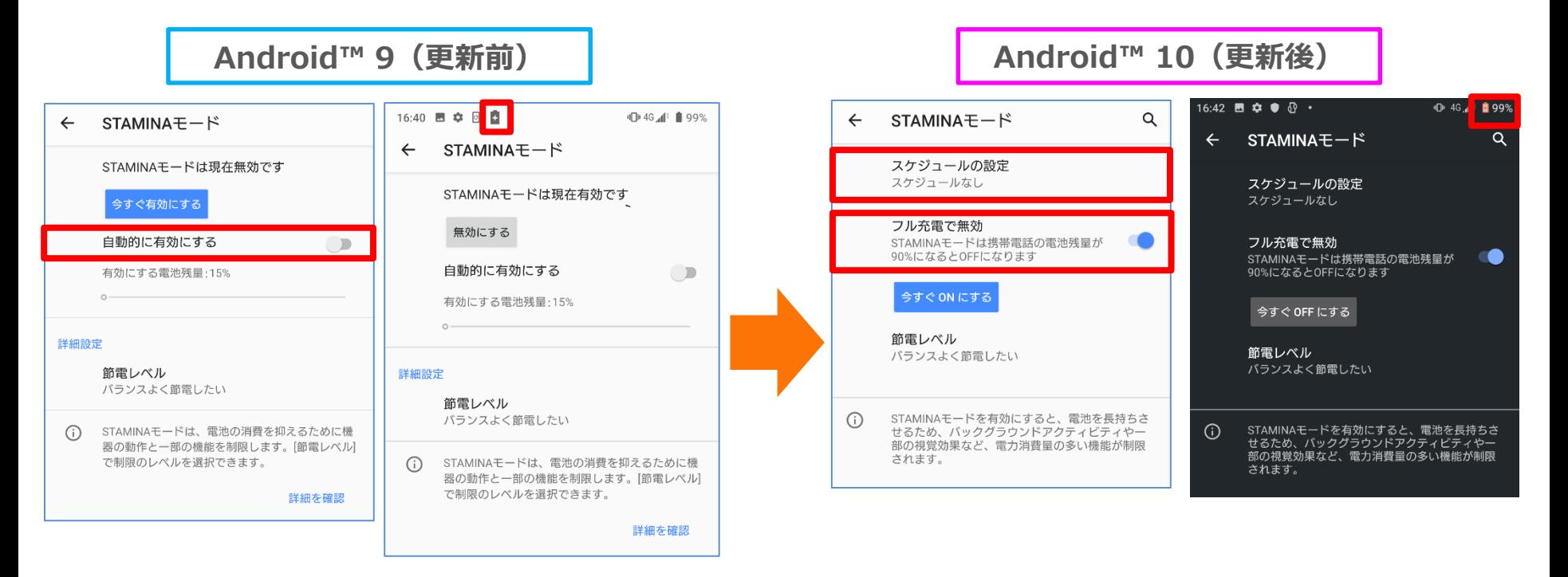

1-22)設定:ダークテーマ

#### 「機器のテーマ」が黒を基調とした「ダークテーマ」に名称変更されます。 上記に伴い、「自動(壁紙に基づく)」が削除されます。

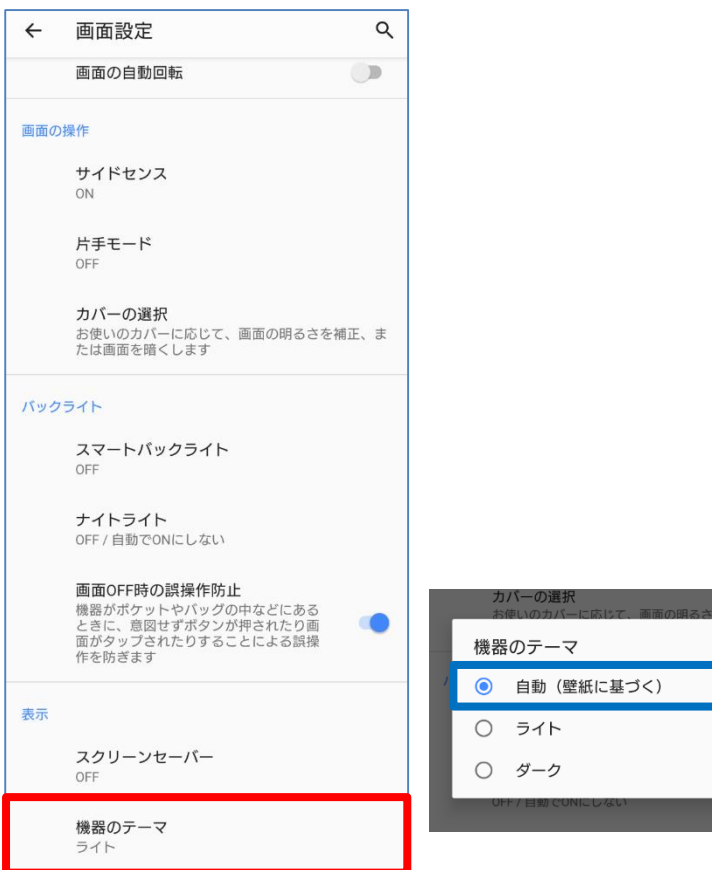

#### **Android™ 9(更新前) Android™ 10(更新後)**

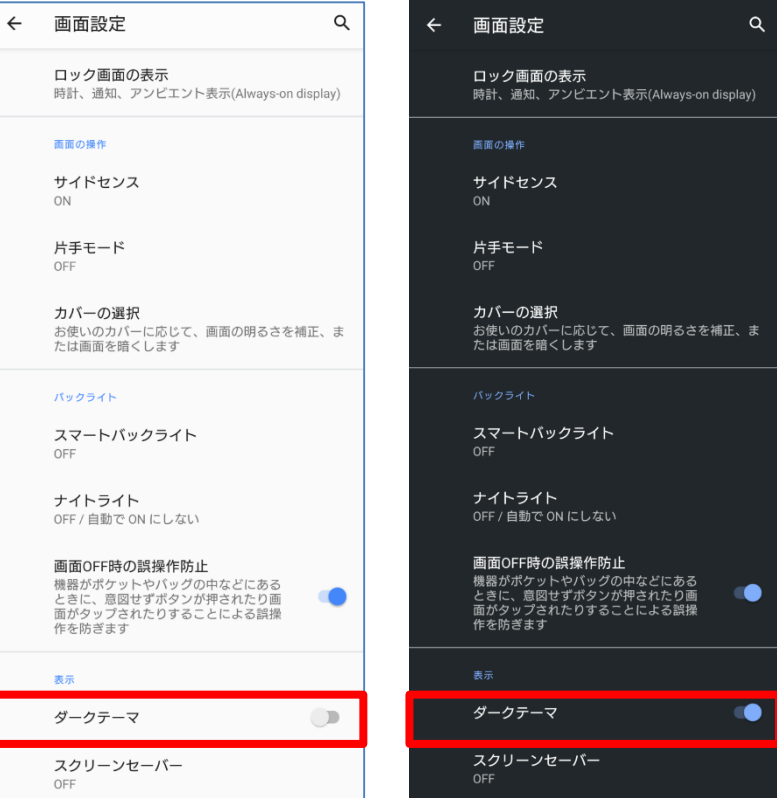

#### 1-25)設定:プライバシー

・「ロック画面とセキュリティ」配下の「パスワードの表示」が移動します。 ・ロック画面とセキュリティ>「ロック画面の設定」配下の「通知内容の表示」が移動します。 ・システム>「言語と入力」配下の「自動入力サービス(歯車)」が「Googleの自動入力サービス」として移 動します。

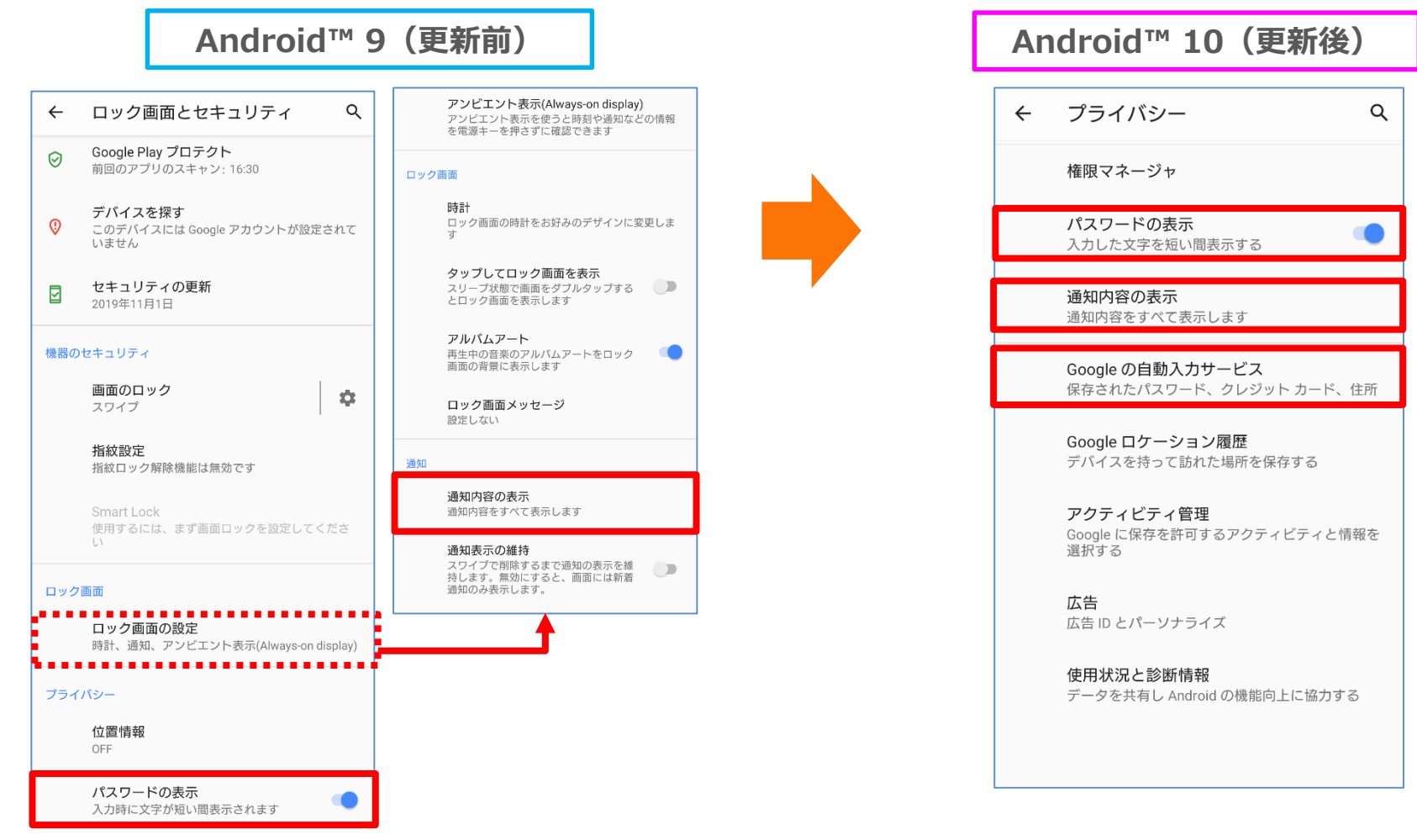

### 1-26)設定:位置情報

- ・ロック画面とセキュリティ>「位置情報」配下が全て移動します。
- ・「スキャン」が「Wi-FiのスキャンとBluetoothのスキャン」に名称変更されます。
- ・「アプリレベルの権限」が「アプリの権限」に名称変更されます。

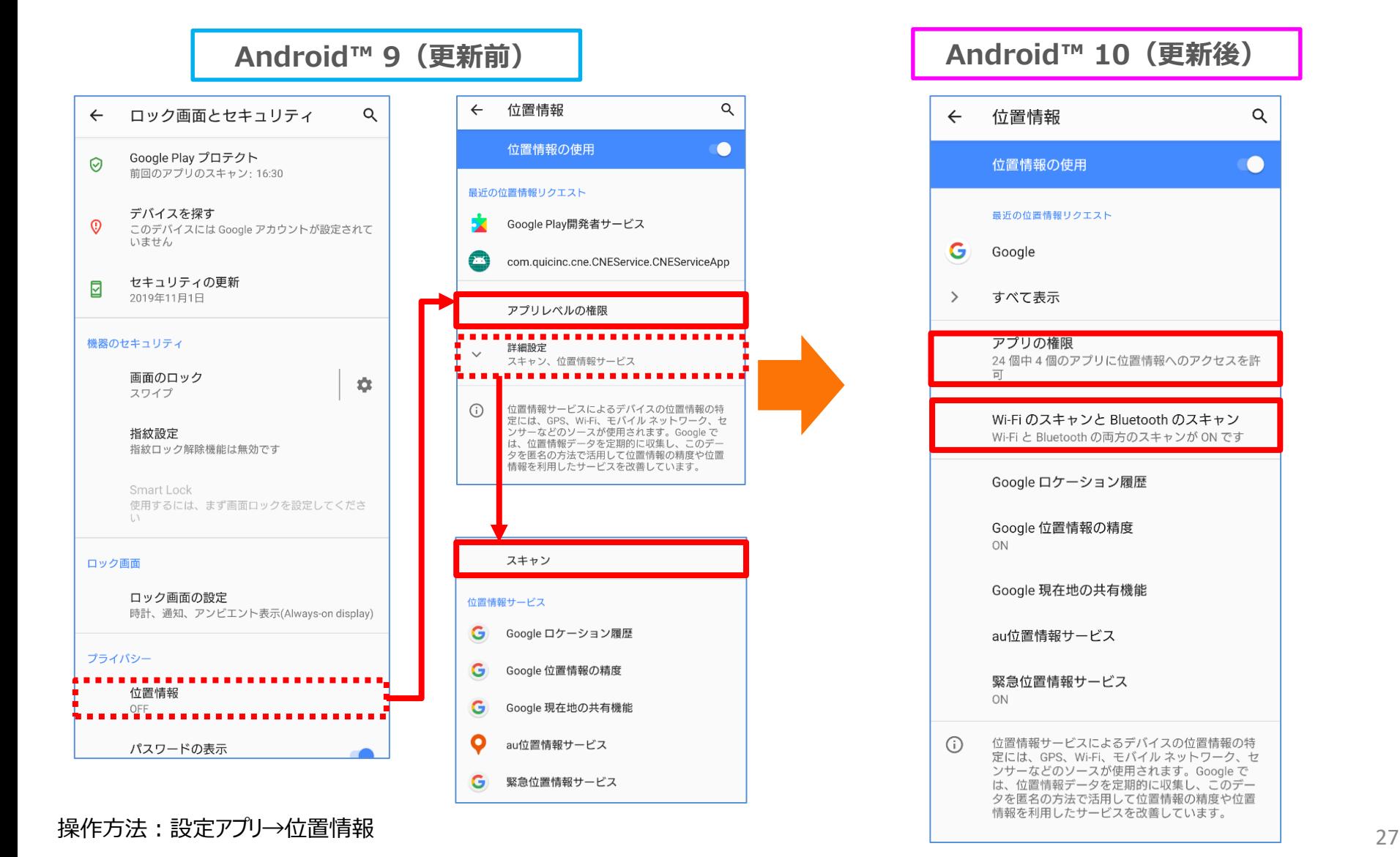

 $\alpha$ 

 $\bigcirc$ 

1-29)設定:ナビゲーションバー

・システム>「操作」配下にて、 □「ホームボタンを上にスワイプ」が「システムナビゲーション」に名称変更されます。 ・システム>操作>「システムナビゲーション」配下にて、 □「ジェスチャーナビゲーション」が追加されます。 □「ホームボタンを上にスワイプ(ON)」が「2ボタンナビゲーション」に名称変更されます。 □「ホームボタンを上にスワイプ(OFF)」が「3ボタンナビゲーション」に名称変更されます。 ※ OSアップデート後は購入時の設定となります。

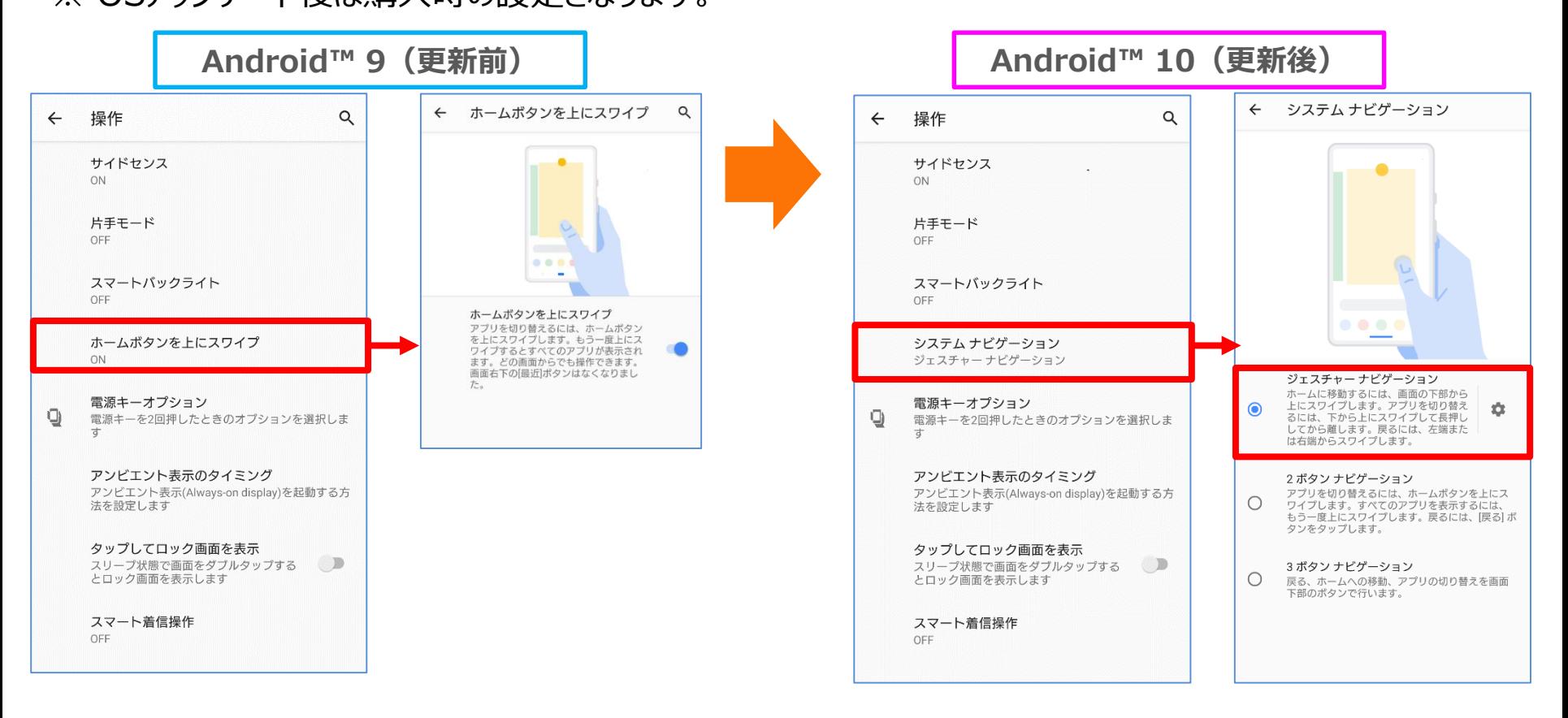